# **Understanding Steps to Completing SOAR-Assisted SSI/SSDI Applications**

Substance Abuse and Mental Health Services Administration SAMHSA SOAR Technical Assistance Center Policy Research Associates, Inc.

October 17, 2023

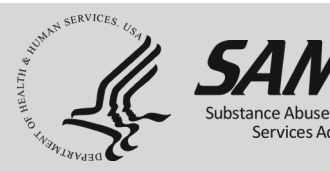

*The views, opinions, and content expressed in this presentation do not necessarily reflect the views, opinions, or policies of the Center for Mental Health Services (CMHS), the Substance Abuse and Mental Health Services Administration (SAMHSA), or the U.S. Department of Health and Human Services (HHS).*

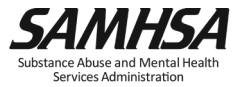

#### **Webinar Instructions**

- **Slides/Materials**:<https://soarworks.samhsa.gov/events>\*
- **Recording**: Available within 1 week at the above link.
- **Audio/Chat:** All participant lines will be muted and the chat feature is disabled.
- **Questions**: Please submit questions using the **Q&A** feature.
- **Accessibility:** ASL interpretation and Live Captioning services are being provided. To show captions click the "CC" icon.
- **Evaluation**: Your browser will redirect you to a survey following the webinar.

\**This link was in the registration and reminder emails you received from Zoom.*

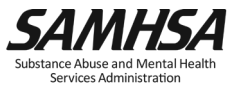

Dorrine Gross PATH Program Coordinator, SOAR COR Division of State and Community Systems Development Center for Mental Health Services

## **Welcome!**

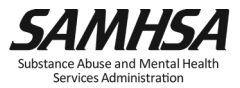

#### **Purpose and Objectives**

- Learn how to access and utilize SAMHSA SOAR tools and worksheets that can help you in the SSI/SSDI application process
- Understand why it's important to create and implement an agreed-upon SOAR Process between your SSA and DDS offices
- Discover best practices for getting started with SOAR-assisted SSI/SSDI applications

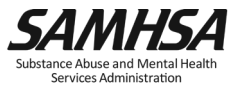

#### **Agenda**

#### **Presenters**

- Amanda Starkey, M.A., Project Associate II, SAMHSA SOAR TA Center, Policy Research Associates, Troy, New York
- Abigail Kirkman, M.A., Assistant Director of the SAMHSA SOAR Technical Assistance Center, Policy Research Associates, Troy, New York
- Sametra Polkah-Toe, LMHC, Project Associate II, SAMHSA SOAR TA Center, Policy Research Associates, Troy, New York

#### **Questions and Answers**

• Facilitated by the SAMHSA SOAR TA Center

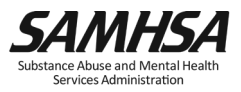

#### **Standard SOAR Process**

- Standardized process for utilizing the SOAR model
- Includes steps to completing an SSI/SSDI application
- Some states or communities have slight variations
- Check with your State Team Lead or SOAR TA Center Liaison to find out if there is a custom SOAR Process in your state or community

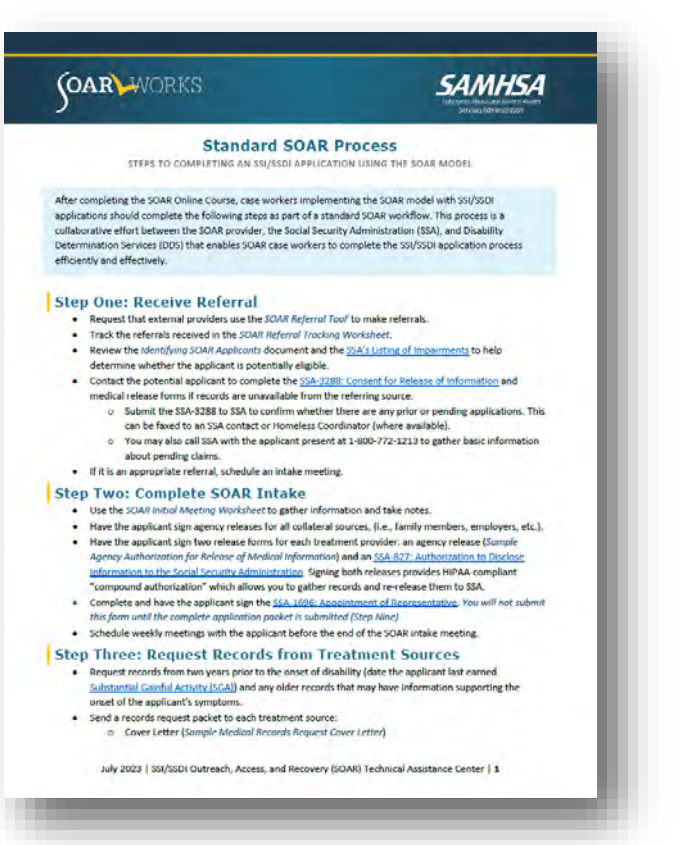

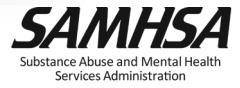

#### **Using the SOAR Process Resource**

- Should only be used after completing the SOAR Online Course
- Complete each step in the order it is presented
- Live links to SSA forms
- SOAR Worksheets in blue
	- Find in Application Toolbox on SOARWorks!
- Use the SOAR Initial Meeting Worksheet to gather information and take notes.
- Have the applicant sign agency releases for all collateral sources, (i.e., family members, employers, etc.).
- Have the applicant sign two release forms for each treatment provider: an agency release (Sample Agency Authorization for Release of Medical Information) and an SSA-827: Authorization to Disclose Information to the Social Security Administration. Signing both releases provides HIPAA-compliant "compound authorization" which allows you to gather records and re-release them to SSA.
- Complete and have the applicant sign the SSA-1696: Appointment of Representative. You will not submit this form until the complete application packet is submitted (Step Nine).
- Schedule weekly meetings with the applicant before the end of the SOAR intake meeting.

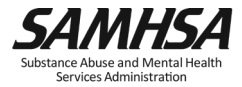

#### **Step One: Receive Referral**

- Request that external providers use the *SOAR Referral Tool* to make referrals
- Track the referrals received in the *SOAR Referral Tracking Worksheet*
- Review the *Identifying SOAR Applicants* document and the SSA's Listing of Impairments to help determine whether the applicant is potentially eligible.

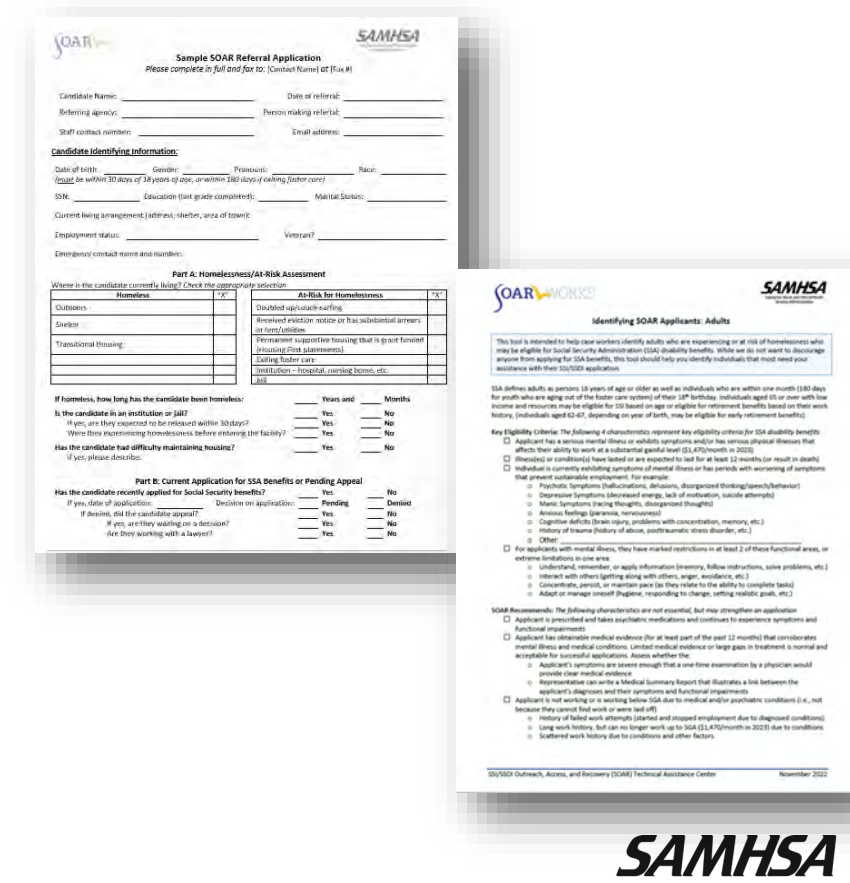

### **Step One: Receive Referral (SSA-3288)**

- Contact the potential applicant to complete the SSA-[3288: Request for](https://www.ssa.gov/forms/ssa-3288.pdf)  [Information](https://www.ssa.gov/forms/ssa-3288.pdf) and medical release forms
- Submit the SSA-3288 to SSA to confirm whether there are any prior or pending applications
	- This can be faxed to an SSA contact or Homeless Coordinator
- You may also call SSA with the applicant present at 1-800-772-1213 to gather basic information about pending claims
- If it is an appropriate referral, schedule an intake meeting

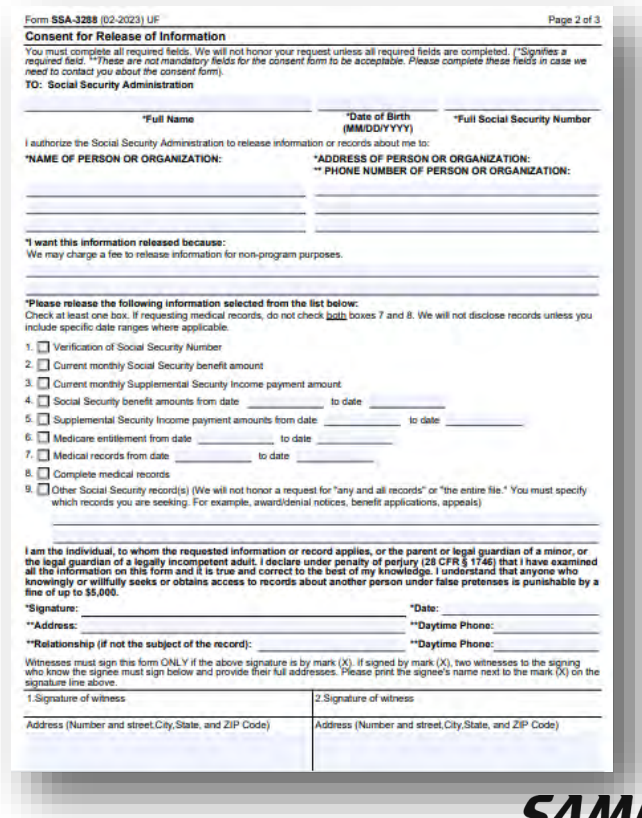

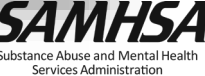

#### **Step Two: Complete SOAR Intake**

- Use the *SOAR Initial Meeting Worksheet* to gather information and take notes
- Have the applicant sign agency releases for all collateral sources (i.e., family members, employers, etc.)
- Have the applicant sign two release forms for each treatment provider
	- An agency release (*Sample Agency Authorization for Release of Medical Information*)
	- An SSA-827

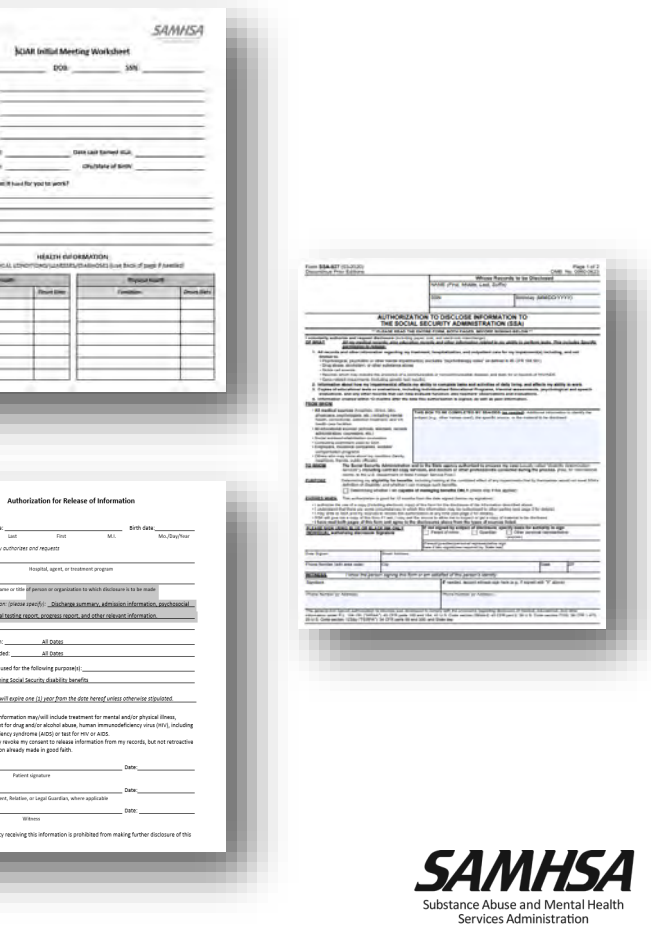

**COAR** 

sunseling or tree<br>cauired immunos

### **Step Two: Complete SOAR Intake (SSA-1696)**

- Complete and have the applicant sign the SSA-1696: Appointment of Representative
	- You will not submit this form until the complete application packet is submitted (Step Nine)
- Schedule weekly meetings with the applicant before the end of the SOAR intake meeting

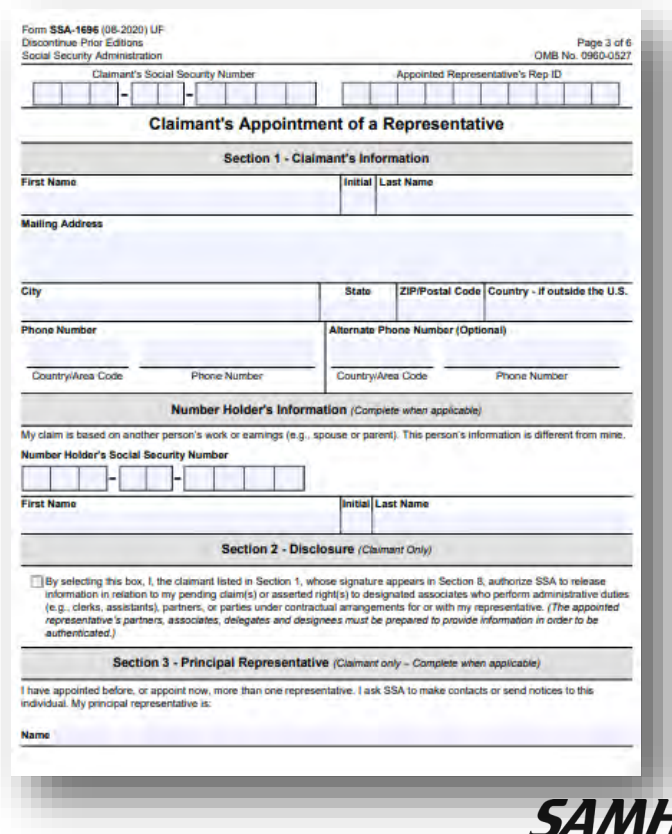

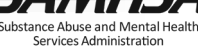

#### **Step Two: Complete SOAR Intake (SSA-1696 Video)**

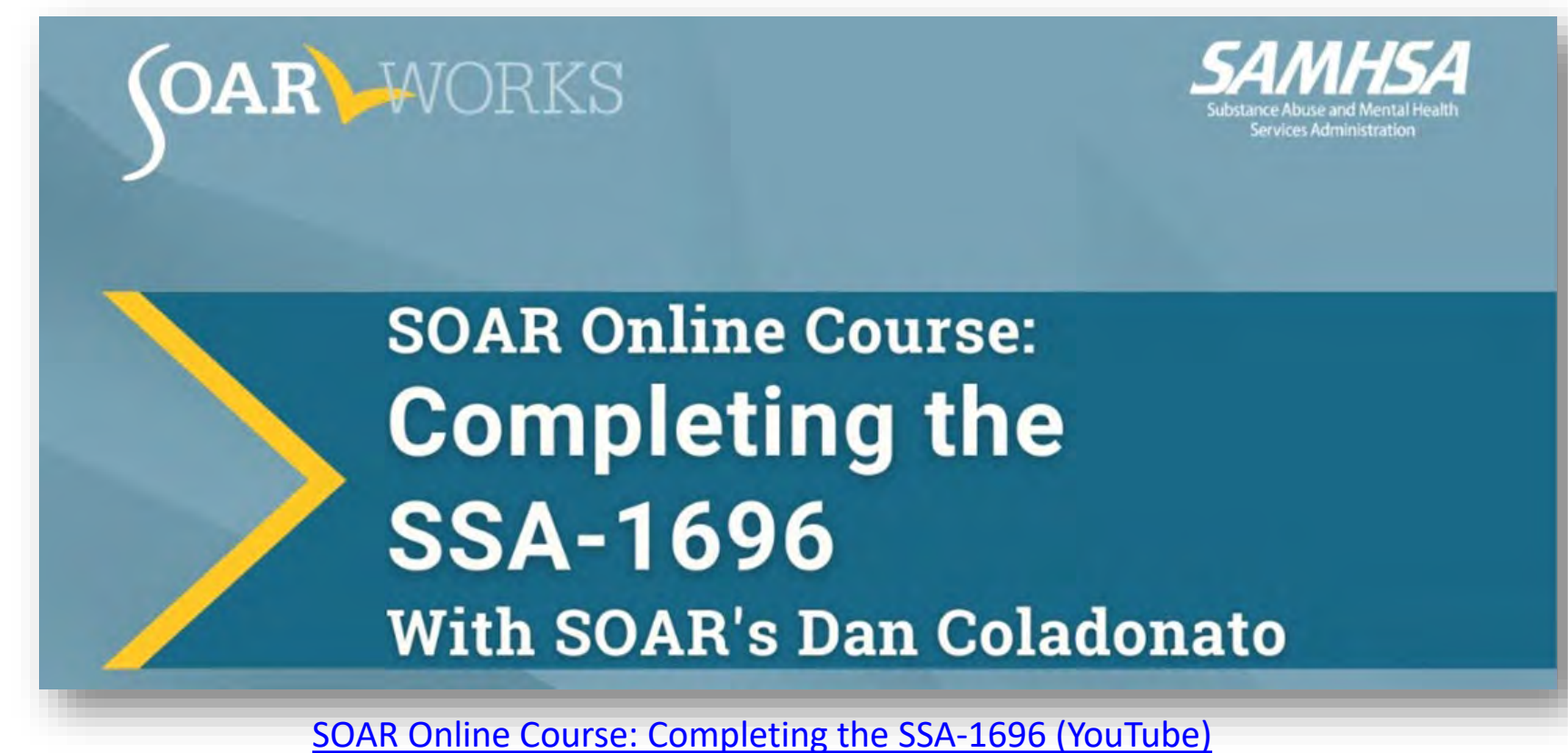

Services Administration

#### **Step Three: Request Records from Treatment Sources**

- Request records from two years before the onset of disability (date the applicant last earned Substantial Gainful Activity (SGA))
	- Also request older records that may have information supporting the onset of the applicant's symptoms
- Send a records request packet to each treatment source:
	- Cover Letter (*Sample Medical Records Request Cover Letter*)
	- Agency release
	- SSA-827
- Record the submitted requests in the *Medical Records Tracking Spreadsheet*.
	- Follow up after one week for any records not yet received

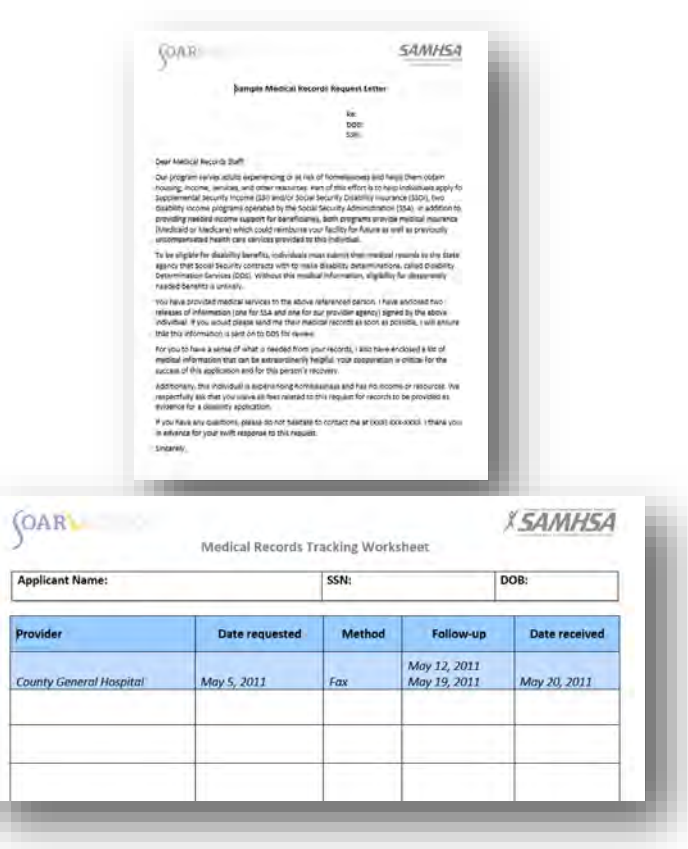

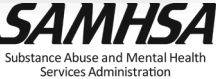

### **Step Three: Request Records (Listings)**

- Review all records received. Confirm symptoms correspond with SSA's Listing of Impairments
	- If symptoms are documented in the records, continue to the next step
	- If symptoms are not documented but are easily observed, continue to the next step and recommend a consultative exam in the Medical Summary Report (MSR)
	- If symptoms are not documented and not easily observed, encourage the applicant to seek treatment and revisit the application process when additional supporting records are available

12.08 Personality and impulse-control disorders (see 12.00B7), satisfied by A and B:

- A. Medical documentation of a pervasive pattern of one or more of the following:
	- 1. Distrust and suspiciousness of others;
	- 2. Detachment from social relationships;
	- 3. Disregard for and violation of the rights of others;
	- 4. Instability of interpersonal relationships;
	- 5. Excessive emotionality and attention seeking;
	- 6. Feelings of inadequacy;
	- 7. Excessive need to be taken care of:
	- 8. Preoccupation with perfectionism and orderliness; or
	- 9. Recurrent, impulsive, aggressive behavioral outbursts.
- **AND**

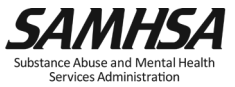

### **Step Three: Request Records (Videos)**

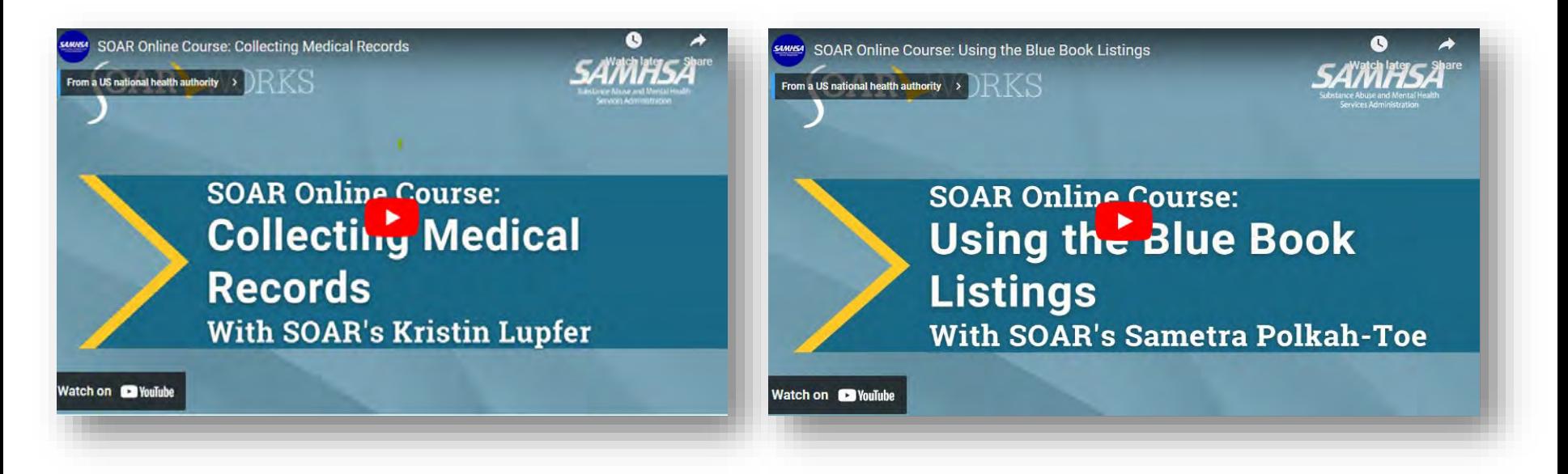

[SOAR Online Course: Using the Blue Book Listings \(YouTube\)](https://www.youtube.com/watch?v=qw8vnbxHNT4&t=2s&ab_channel=SAMHSA) [SOAR Online Course: Collecting Medical Records \(YouTube\)](https://www.youtube.com/watch?v=uawLO5iN83A&ab_channel=SAMHSA)

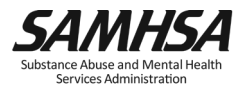

## **Step Four: Establishing a Protective Filing Date (PFD)**

- Key step to a successful SOAR application!
- Select "I am applying for myself"
	- Assist the applicant with establishing a *my* Social Security Account (via ID.me or Login.gov)
- If the applicant is not able to create a *my* Social Security Account, select "I am helping someone who is not with me, and therefore cannot sign at this time."

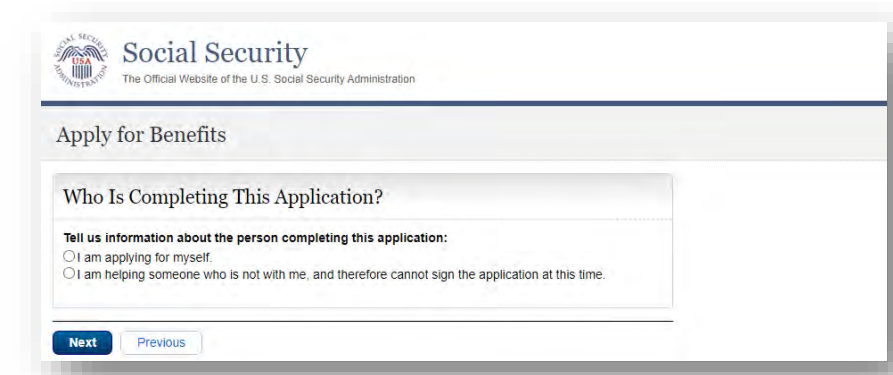

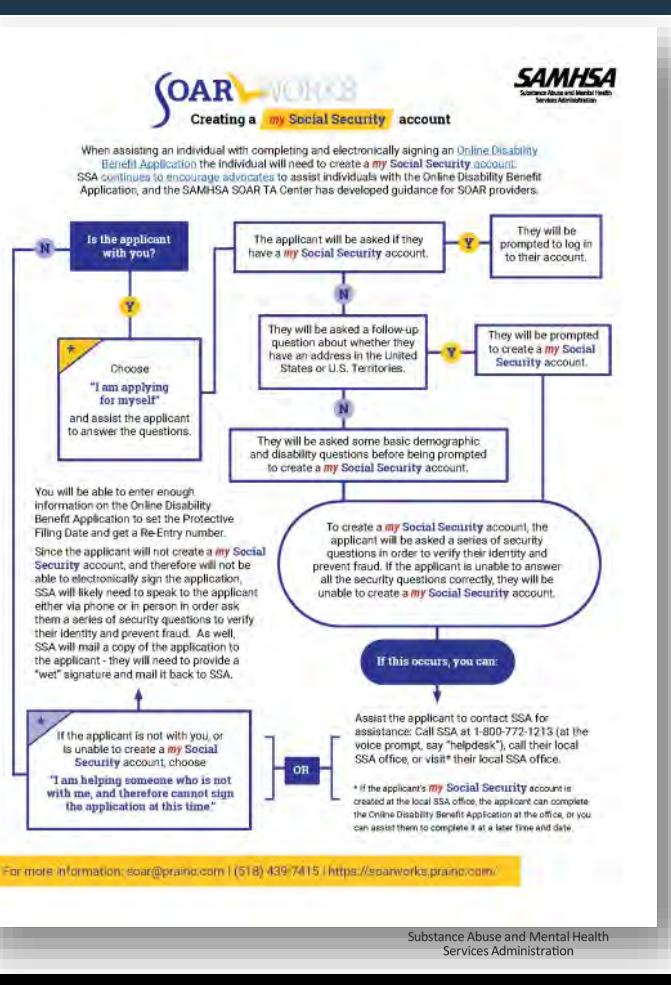

## **Step Four: Establishing a PFD (cont'd)**

- After providing basic information about the applicant, a reentry number will be assigned.
- STOP and EXIT at the reentry number.
- You now have 60 days to complete and submit the application.

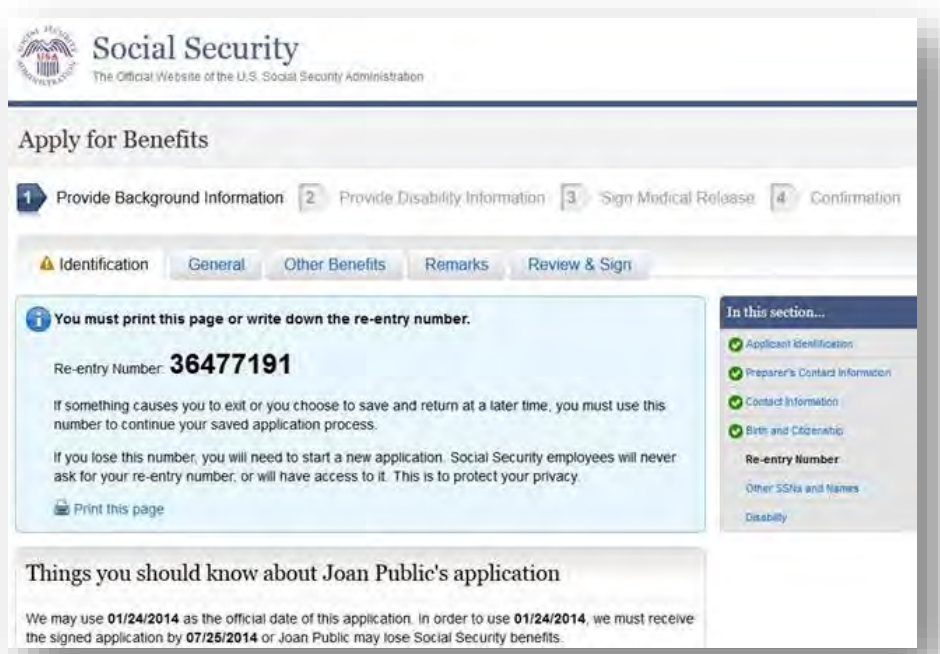

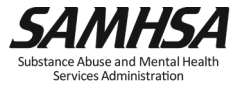

### **Step Four: Establishing a PFD (Video)**

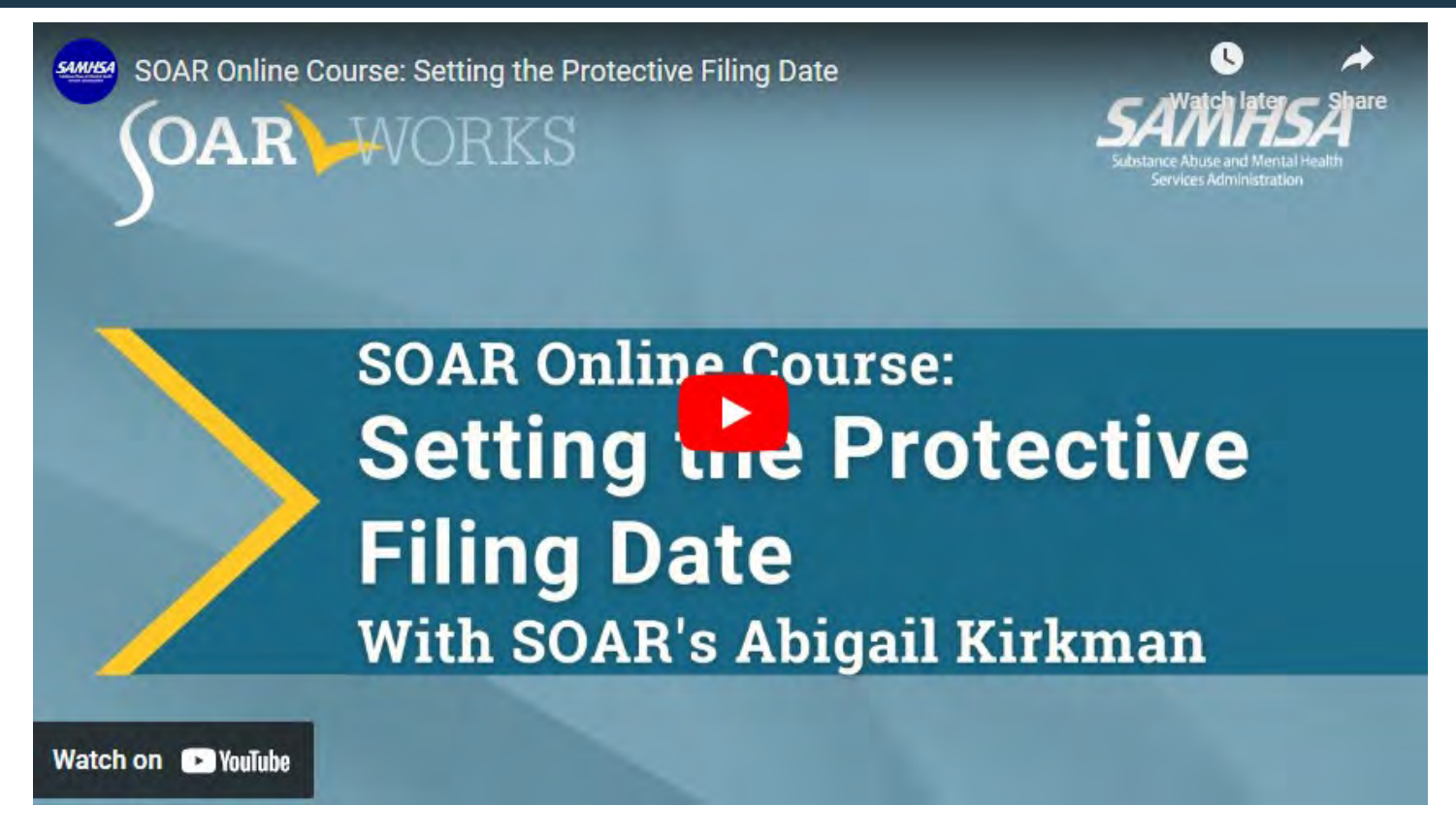

[SOAR Online Course: Establishing a Protective File Date \(PFD\) \(YouTube\)](https://youtu.be/V0qsdGvCFK8)

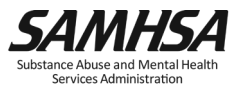

#### **Step Five: Continue to Gather Supporting Documentation**

- *Completed in conjunction with Step Six*
- Meet with the applicant regularly (at least weekly, if not more) over the 60 days.
- Follow up and review medical records as they come in and request more if needed.
- Use the MSR Interview Guide and Template to gather information.
- Begin writing the Medical Summary Report!

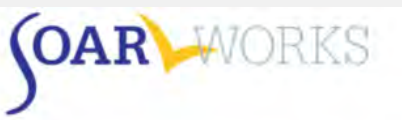

#### Medical Summary Report Interview Guide and **Template**

The Medical Summary Report (MSR) Interview Guide provides sample questions and guidance for gathering information necessary to the SSI/SSDI disability determination process. We do not expect you to ask all the questions in each section. The questions are intended to help you gather all the information you will need to write a Medical Summary Report. For example, if the individual has not been in military service, there is no need to include a military history section. Likewise, if the individual has no legal issues, do not include a legal history section.

Using this guidance, SOAR-trained providers are able to gather a thorough history in a respectful manner, which in turn helps the Disability Determination Services (DDS) understand the duration of a person's impairment and the effect of their illness(es) on work ability and functioning. The MSR Template may be used to compile information in the form of a narrative letter to SSA/DDS as part of the SOAR process. The template has eight main sections, covering the types of information that DDS needs to make a decision. Use the headings provided in the template to organize your MSR.

#### Using Trauma Informed Interviewing to Reduce Implicit Bias

The SAMSHA SOAR TA Center is working to reduce the influence of implicit bias and encourage diversity, equity, and inclusion (DEI) during the information gathering process for the Medical Summary Report. This guidance asks you to consider how a potential applicant's racial, ethnic, and cultural backgrounds may impact their perceptions regarding their disabilities, diagnoses, symptoms, and treatment and to be mindful of how this may impact your opinions/feelings/attitudes towards the client's functioning. The interviewing process can uncover very sensitive topics such as past and current trauma, thus it is important to be sensitive to influences that affect a person's willingness and ability to provide information. How questions are asked during this process can be critical to obtaining the appropriate information.

The overarching question you should be asking yourself is: Does asking this information help provide insight into the applicant's functioning? Is the question being asked in a way that conveys a sense of care and non-judgement?

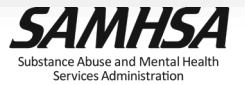

#### **Step Six: Complete Forms and Documents**

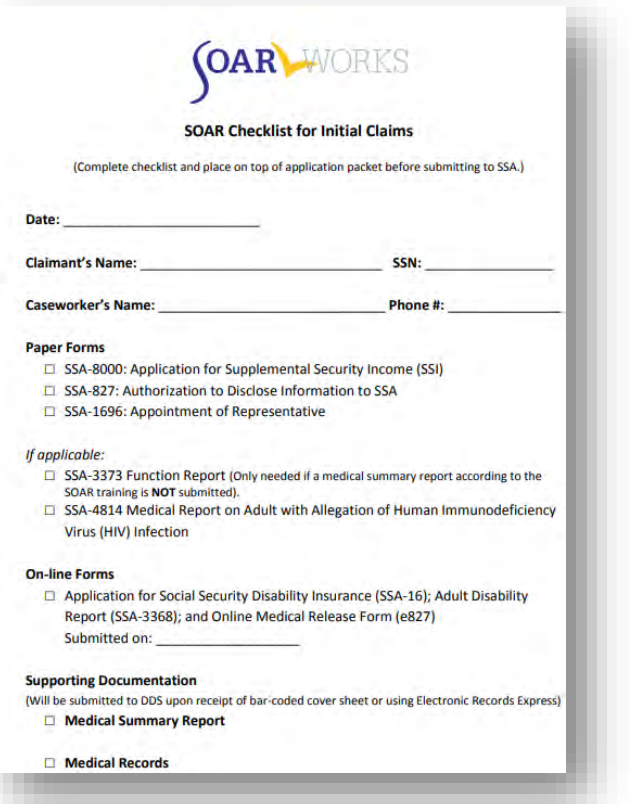

- Complete the following forms to be submitted to SSA:
	- SSA-8000: Application for SSI
	- SSA-821: Work History Report (if applicable)
	- SSA-3369: Work History Report (upon request from DDS)
	- SSA-3373: Adult Function Report (upon request from DDS)
- Complete the following as worksheets (to be submitted online):
	- SSA-16: Application for SSDI
	- SSA-3368: Adult Disability Report

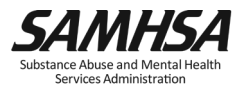

#### **Step Seven: Complete the Medical Summary Report**

- Finish writing the MSR and send it to your SAMHSA SOAR TA [Center Liaison](https://soarworks.samhsa.gov/state-directory) for review
- Send the final MSR to the applicant's treatment provider for review and a co-signature
- Plan for at least a one-week turnaround time for obtaining a provider's co-signature
- A co-signature by an [Acceptable](https://secure.ssa.gov/poms.nsf/lnx/0422505003)  [Medical Source \(](https://secure.ssa.gov/poms.nsf/lnx/0422505003)AMS) raises the MSR from "collateral information" to "medical evidence."

A. Medical Sources Who Are AMSs

The following are AMSs:

- · Licensed physicians (medical or osteopathic doctors).
- · Licensed or certified psychologists at the independent practice level.
- School psychologists, or other licensed or certified individuals with other titles who perform the same function as a school psychologist in a school setting, are AMSs for impairments of intellectual disability, learning disabilities, and borderline intellectual functioning only.
- . Licensed optometrists for impairments of visual disorders, or measurement of visual acuity and visual fields only, depending on the scope of practice in the State in which the optometrist practices.
- Licensed podiatrists for impairments of the foot, or foot and ankle only, depending on whether the State in which the podiatrist practices permits the practice of podiatry on the foot only, or the foot and ankle.
- Qualified speech-language pathologists (SLPs) for speech or language impairments only. For this source, "qualified" means that the SLP must be licensed by the State professional licensing agency, or be fully certified by the State education agency in the State that he or she practices, or hold a Certificate of Clinical Competence in Speech-Language-Pathology from the American Speech-Language Hearing Association.
- . In claims with a filing date on or after March 27, 2017, licensed physician assistants for impairments within the licensed scope of practice only.
- . In claims with a filing date on or after March 27, 2017, licensed audiologists for impairments of hearing loss, auditory processing disorders, and balance disorders within the licensed scope of practice only. NOTE: Audiologists' scope of practice generally includes evaluation, examination, and treatment of certain balance impairments that result from the audiovestibular system. However, some impairments involving balance involve several different body systems that are outside the scope of practice for audiologists, such as those involving muscles, bones, joints, vision, nerves, heart and blood vessels.
- . In claims with a filing date on or after March 27, 2017, licensed Advanced Practice Registered Nurses (APRN), also known in some States as Advanced Practice Nurse (APN), and Advanced Registered Nurse Practitioner (ARNP) for impairments within

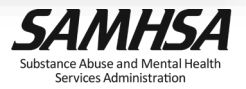

#### **Step Seven: Complete the MSR – Worth the Effort**

- The overall process of applying for benefits is time-consuming
- Putting forth the initial effort for an earlier, more successful outcome may seem difficult, but it is worth the effort!
- Programs with higher outcomes submit Medical Summary Reports

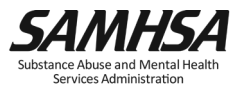

#### **Step Eight: Complete & Submit the Online Disability Application**

#### **Online Disability Benefits Application**

- The online disability application should be completed within 60 days of setting the PFD
- Be sure to use the information gathered on the paper SSA-16/SSA 3368 to complete it.
- Applicant must be present to click the "submit" button

#### **Steps to Completing**

- Go to <https://www.ssa.gov/> and click "Apply for Benefits."
- Select "An Adult (age 18 and over)," "Disability," and "Supplemental Security Income for Disability." Click "Learn how to apply" and then "Finish Existing Application."
- Agree to the Benefits Application Terms of Service, click "Next" and then "Return to Saved Application Process."
- Enter the applicant's Social Security Number and the re-entry number you received when you set the PFD

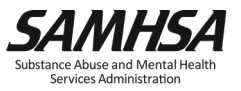

### **Step Eight: Submit the Online Disability App**

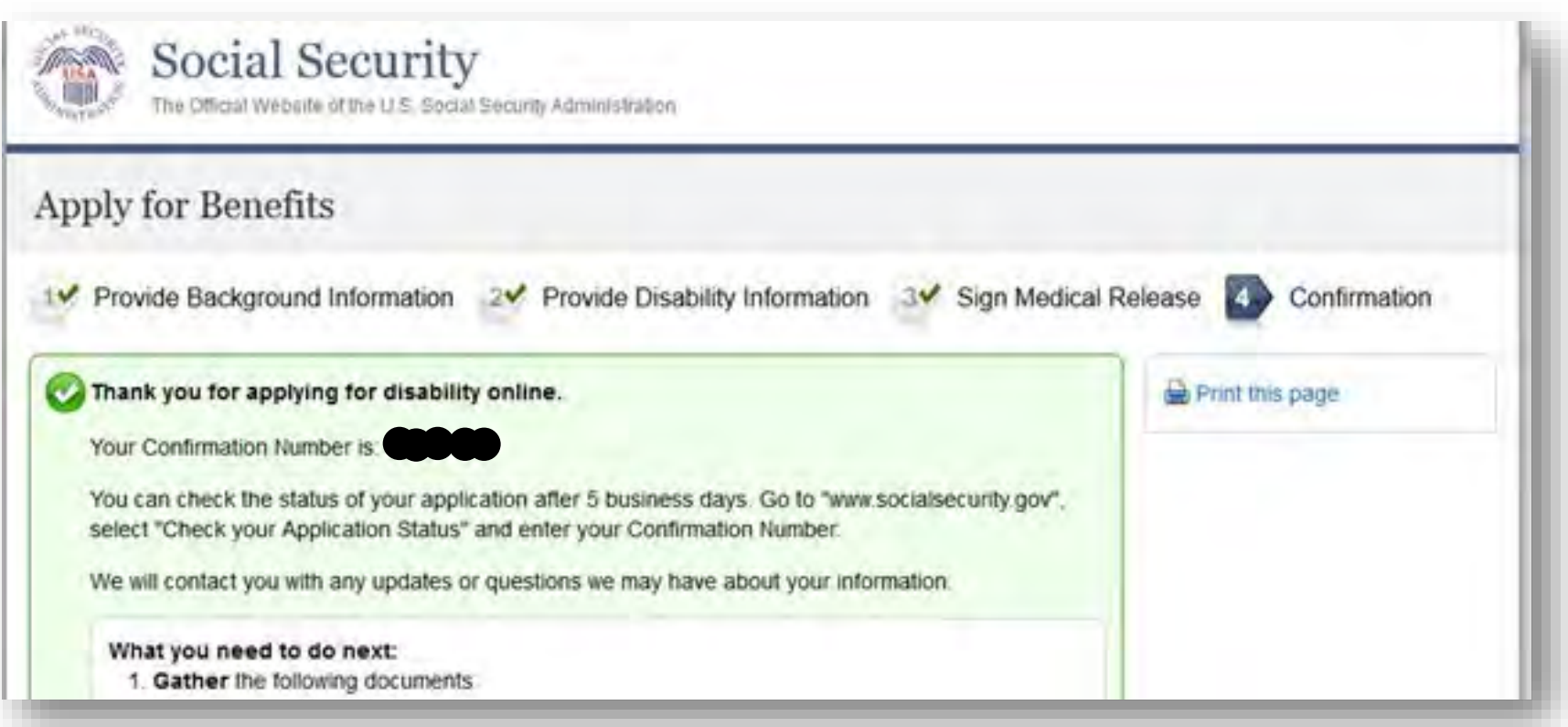

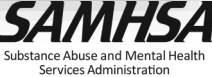

#### **Step Nine: Submit the Paper Application Packet**

- Submit the complete paper packet no more than two days after submitting the Online Disability Benefits Application
- Submit via the method of your local field office (In person, Mail, Drop box etc.)

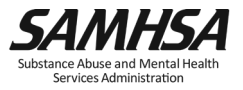

#### **A Complete SOAR Packet**

- 1. **XX SOAR Checklist for Initial Claims (used as a cover sheet)**
- 2. SSA-1696: Appointment of Representative form
- 3. SSA-827: Authorization to Disclose Information to SSA
- 4. SSA-8000: Application for SSI
- 5. SSA-16: SSDI Application (completed online)
- 6. SSA-3368: Adult Disability Report (completed online)
- 7. MSR signed by the SOAR provider as well as the applicant's physician, psychologist or other Acceptable Medical Source
- 8. Copies of all medical records in chronological order (to be faxed to DDS or submitted using ERE)

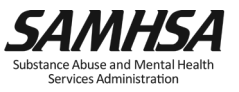

### **Electronic Records Express and Bar Code Faxing**

#### **Bar-Coded Cover Sheet**

- Generated by DDS with a barcode specific to the applicant's file.
- Records that are faxed using the cover sheet are automatically converted to electronic format and delivered to the applicant's electronic file.

#### **Electronic Records Express (ERE)**

- Free [system](https://www.ssa.gov/ere) for uploading electronic versions of medical records
- You may receive records electronically via encrypted e-mail or on a CD. If you receive paper records, you will need access to a scanner to convert them to electronic format.
- ERE is state-specific. Learn more:
	- Phone: (866) 691-3061 / Email: [electronic-records-express@ssa.gov](mailto:electronic-records-express@ssa.gov)
	- State DDS Professional/Medical Relations Officer [Contacts](https://www.ssa.gov/disability/professionals/procontacts.htm)

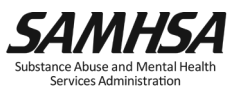

### **Step Ten: SSA and DDS Process the Claim (SSA)**

#### **SSA Responsibilities**

- Review forms for accuracy and determine if the applicant meets the non-medical eligibility criteria.
	- If the applicant is not eligible for SSDI (because they are not currently insured by the program), they will receive a denial letter for SSDI, but the SSI application will still be pending with DDS
- Contact the SOAR case worker or the applicant if additional information is needed to process the claim.
- Send SOAR-identified application to DDS electronically.

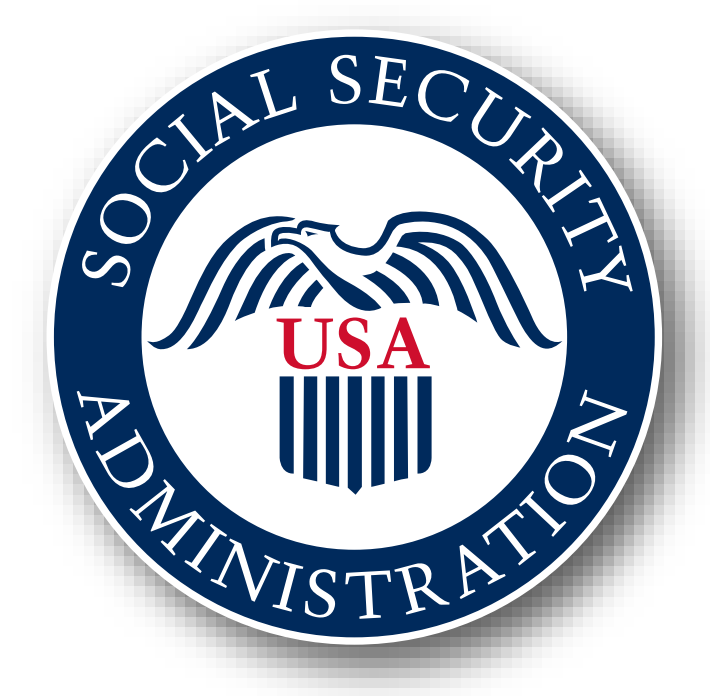

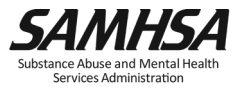

### **Step Ten: SSA and DDS Process the Claim (DDS)**

#### **DDS Responsibilities**

- Receive the claim from SSA and assign it to a disability examiner
	- In some states, there are designated units or examiners for SOAR claims or people experiencing homelessness.
- Fax the SOAR case worker a bar-coded cover sheet to submit medical records upon request
- Review all medical records submitted, including the MSR. Request additional records as necessary
- Determine if additional information is needed regarding the applicant's disability and schedule a consultative exam (CE) as necessary
- Make a medical determination on the case once all evidence has been reviewed

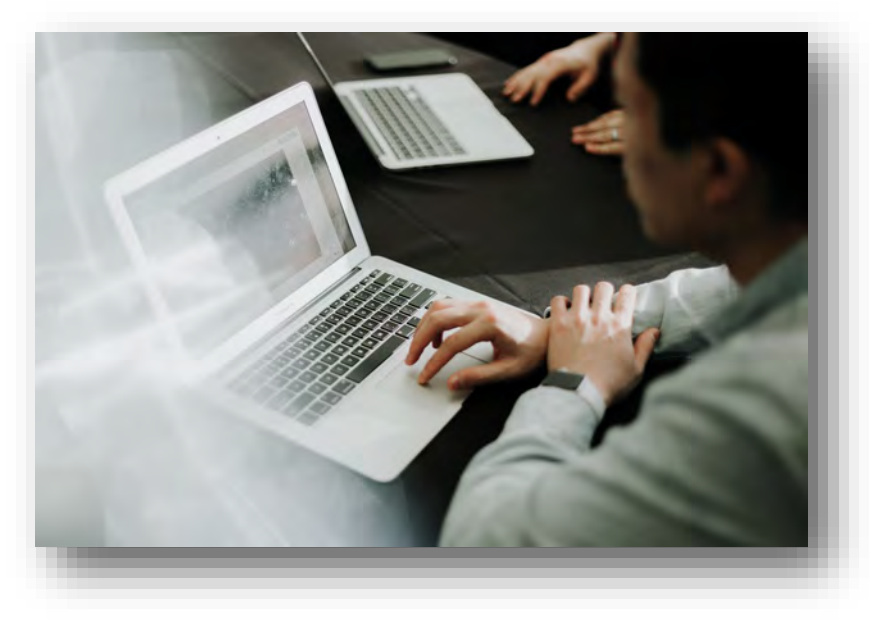

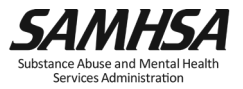

#### **Step Ten: SSA and DDS Process the Claim (SOAR Case Worker)**

#### **SOAR Caseworker Responsibilities**

- Obtain contact information for the SSA claims specialist and DDS examiner and stay in contact
- Once the case has been transferred to DDS, submit all medical records and the MSR
	- Use ERE or request a bar-coded cover sheet from DDS and submit via fax
- If more than 60 days have passed since medical records have been submitted, follow up with the DDS examiner to inquire whether additional information is needed
- If a CE is scheduled, the SOAR case worker and the applicant will be notified by mail
	- Contact DDS to confirm that the applicant will attend the appointment

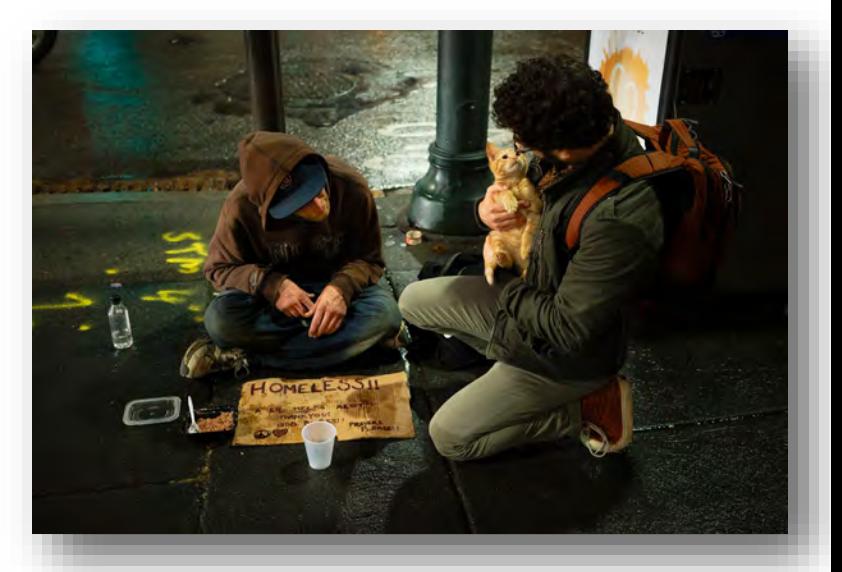

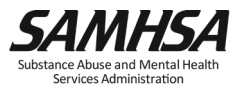

#### **Step Eleven: A Decision is Made**

- If the claim is approved, it will be put into pay status:
	- A Preeffectuation Review Contact (PERC) may be needed to confirm information
	- If a payee is needed, the applicant and a payee will need to attend an in-person appointment
- If the claim is denied, SSA will send a letter explaining why
	- Review the denial notice
	- Begin the reconsideration appeals process

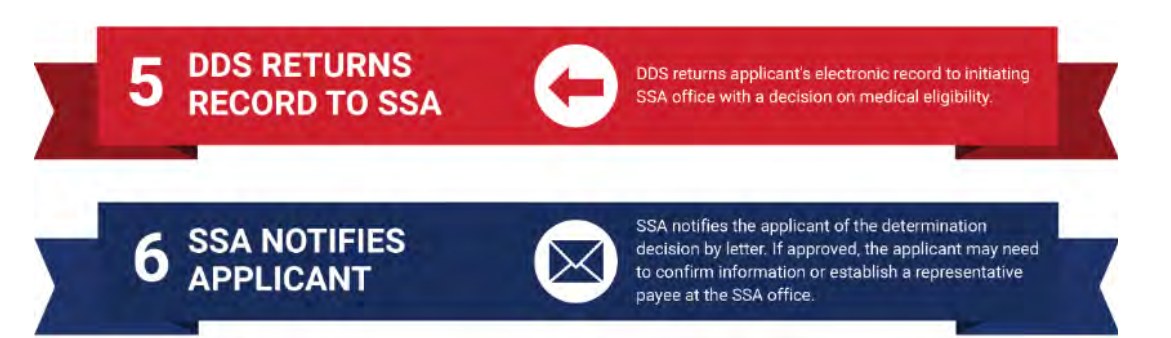

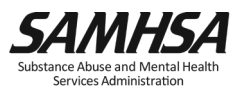

#### **Step 12: Track Your Outcomes in OAT**

- A [web-based program](https://soartrack.samhsa.gov/) that allows case workers to keep track of their outcomes
	- Free
	- Easy to use
	- Accessible from any web browser
	- Nothing to download
- On a secure server
- HIPAA compliant
	- No personal identifying information is collected

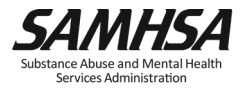

**Online Application Tracking** 

- Recognition for the hard work you're putting into the applications
- Boost your community and state's outcomes
- Run reports to see the impact your work is having on the community
- Stronger outcomes result in additional funding

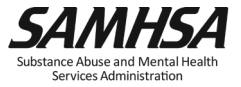

#### **Questions and Answers**

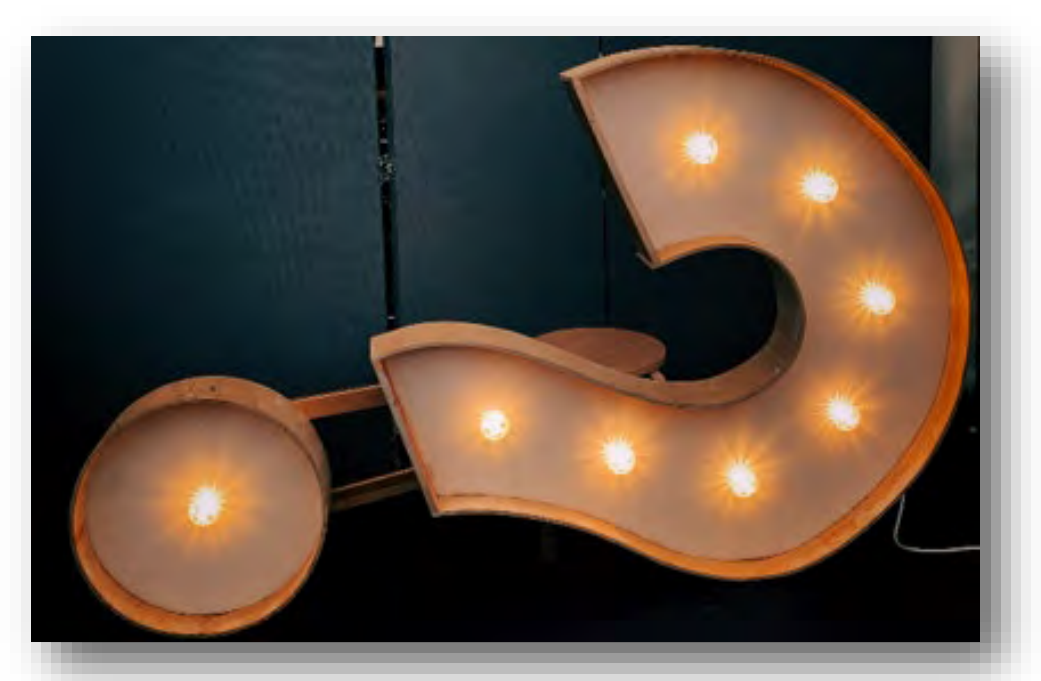

#### **Please type your questions into the Q&A box.**

We will contact you after the webinar if we don't get to your question.

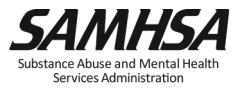

- Download and review document "Standard SOAR Process for Completing SSI/SSDI Applications."
- $\checkmark$  Learn if you have an established SOAR process in your state or locality.
- $\checkmark$  Begin to have conversations with your SOAR leadership team to develop or revise your SOAR process.
- $\checkmark$  Contact your SOAR TA Center liaison with questions about how to begin using the SOAR model with submitting quality SOAR-assisted applications!

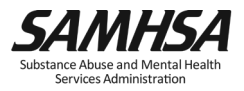

- [Standard SOAR Process for Completing](https://soarworks.samhsa.gov/article/standard-soar-process-for-completing-ssissdi-applications)  [SSI/SSDI Applications](https://soarworks.samhsa.gov/article/standard-soar-process-for-completing-ssissdi-applications)
- [Library & Tools](https://soarworks.samhsa.gov/library-and-tools)
- [Online Courses](https://soarworks.samhsa.gov/online-courses)

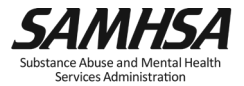

**Join the SAMHSA SOAR email list to stay up to date on SOAR news and events!**

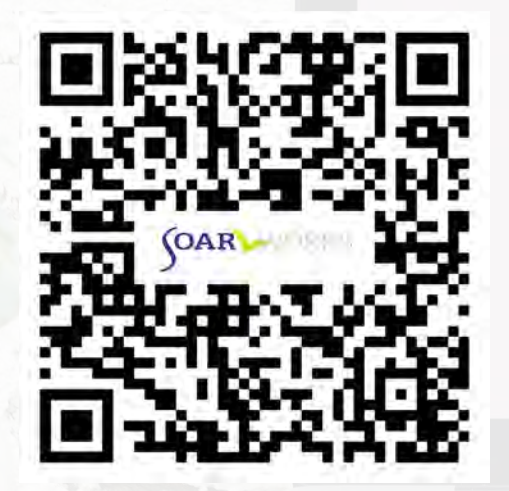

**<https://bit.ly/SOAReNews>** *(Link is case sensitive)*

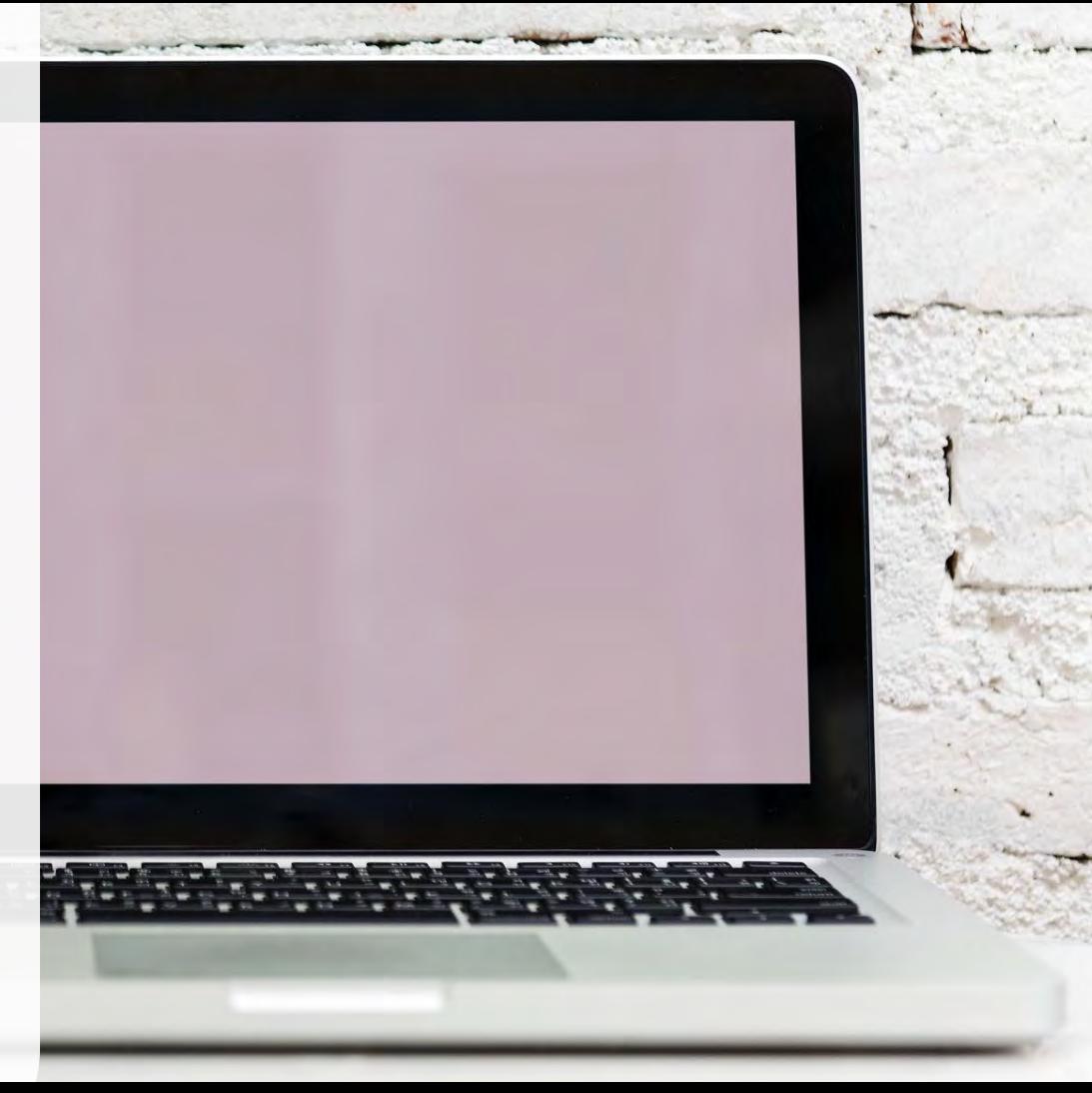

- At the conclusion of the webinar, your browser will automatically redirect you to a survey.
- Please click "Continue" when prompted.

Are you sure you want to continue?

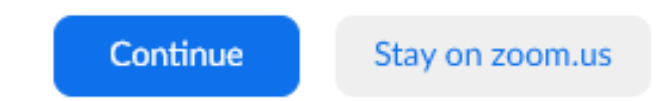

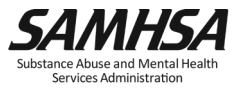

#### SAMHSA's mission is to reduce the impact of substance abuse and mental illness on America's communities.

**SAMHSA SOAR TA Center**

[soar@prainc.com](mailto:soar@prainc.com)

[https://soarworks.samhsa.gov](https://soarworks.samhsa.gov/)

# www.samhsa.gov

1-877-SAMHSA-7 (1-877-726-4727) ● 1-800-487-4889 (TDD)